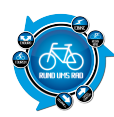

# **Tourenportalname:**

#### **Getestet am:**

mtb-touren.mountainbike-magazin.de

30.11.2010

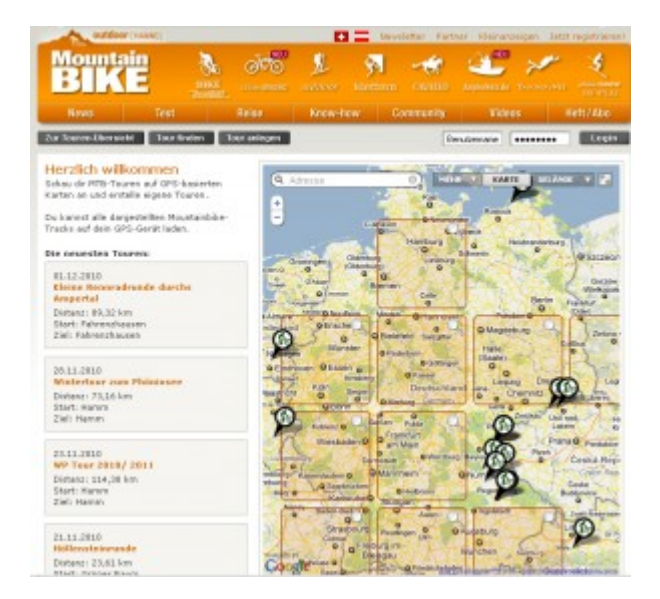

# **Übersichtlichkeit:**

Die Seite wirkt sehr übersichtlich, so dass die einzelnen Funktionen schnell und leicht zu erkennen sind. Dies ermöglicht eine intuitive Bedienung.

## **Bedienung:**

Die Startseite teilt sich in drei Bereiche auf: Eine Kopfzeile mit 8 verschiedenen Links zu diversen Magazinen bzw. Channels von Biken über Klettern und Angeln bis zu Tauchen. Darunter befindet sich eine Leiste mit diversen Angeboten von News bis hin zu Heft/Abo.

Die eigentliche Bedienung zu den Touren erscheint in drei kleinen, dunkelgrau hinterlegten Buttons mit folgenden Funktionen:

- Zur Touren-Übersicht
- Tour finden
- Tour anlegen

sowie ein Eingabefeld für Benutzername und Passwort für den Login.

Darunter befindet sich das Fenster mit der Karte von Deutschland und eine Auswahl der neuesten Touren. Die Deutschlandkarte ist in Quadrate aufgeteilt, die beim darüberfahren mit der Maus die aktuelle Anzahl der Touren für dieses Quadrat anzeigen. Beim anklicken der Quadrate geht das ganze noch mehr in die Tiefe. Kleine Radsymbole zeigen die Touren an wobei das Symbol ohne Sterne für Usertouren steht. Grüne oder gelbe Sterne weisen auf Touren der Redaktion oder von Touristikverbänden hin. Die Bedienung ist relativ einfach.

## **Hochladen eigener Touren:**

Das Hochladen eigener vorher erstellter Touren ist kein Problem.

Es wird das KML- und das GPX-Format akzeptiert.

Zum Hochladen einfach die Datei auf der Festplatte, CD oder sonstigen Datenträger suchen, anklicken und Hochladen. Die Tour wird dann in die Karte gezeichnet. Einfacher geht es nicht.

## **Aufwand des Hochladens:**

Das Hochladen einer Tour kann je nach Anzahl der Trackpunkte schon mal etwas länger dauern. Zum Hochladen muss lediglich die Datei gesucht, angewählt und Hoch geladen werden.

## **Eigenen Touren online erstellen:**

Möglich

## **Aufwand des Erstellens:**

Für das Erstellen eigener Touren werden zwei Werkzeuge angeboten. Eines zum freien Zeichnen und eines das sich automatisch an den Streckenverlauf anpasst.

Die Werkzeuge werden beim Anwählen *Touren anlegen* ausführlich erklärt.

## **Verfügbare Angaben bei den Touren:**

Zu den Touren werden folgende Angaben gemacht:

- Distanz
- Auf-/ Abstieg
- Kategorie
- Höhenprofil

Die Fahrzeit lässt sich nicht im voraus berechnen.

Auch hatte ich im Test keinen Einfluss auf die Kategorie. Hier ist anscheinend *Mountainbike* voreingestellt.

#### **Arten der vorhandenen Touren:**

Es werden ausschließlich Radtouren bzw. Touren für Mountainbike angeboten.

## **Anmeldung am Portal notwendig:**

Eine Anmeldung ist nötig. Als Angaben werden Name (Nick), eine gültige Emailadresse und ein Passwort verlangt. Die Anmeldung erfolgt im Portal *outdoorchannel***.**

## **Anzahl der Touren auf dem Portal:**

Derzeit werden über 500 Radtouren angeboten.

## **Bewertungs- und Kommentarfunktion für vorhandene Touren:**

Vorhandene Touren können bewertet und kommentiert werden. Bewertet wird mittels Sternen (1-5), kommentiert wird durch eingabe von Text.

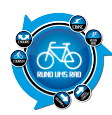

## **Ist eine Anmeldung für die Bewertung / Kommentare notwendig?**

Ja, ohne Anmeldung ist eine Bewertung oder Kommentierung nicht möglich.

## **Mögliche Ansichten der Touren:**

- Karte
- Hybrid
- Gelände
- Open-Street-Map
- Open-Cycle-Map
- Satellit

# **Besteht die Möglichkeit, bei mehrtägigen Touren, sich auch Unterkünfte und Einkehrmöglichkeiten anzeigen zu lassen?**

Dazu habe ich beim Test nichts gefunden.

## **Gesamtfazit des Portals:**

Das Portal richtet sich in erster Linie an die Mountainbiker unter uns. Hier ist der Portalname Programm. Da es keine Auswahl bzw. Beschreibung zur Strassenbeschaffenheit gibt sind die vorgeschlagenen Touren für die Rennradfraktion mit Vorsicht zu genießen. Nicht das man sich versehentlich auf einem Singletrail wiederfindet.

Eigene Touren lassen sich mit Hilfe der bereitgestellten Werkzeuge relativ leicht erstellen und auch das Hochladen anderer Touren via GPX oder KML ist ein Kinderspiel. Auf die Berechnung der Fahrzeit wird, vermutlich bewusst, verzichtet.

Ansonsten ist die Bedienung Kinderleicht und Funktionen wie *Tour an einen Freund senden*, die Downloadfunktion oder *Tour mit Facebook teilen* runden das Angebot ab.

Mit Klick auf den Screenshot gelangt ihr zum Portal

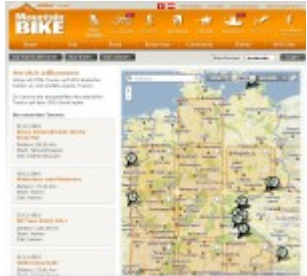

**Der Autor**

[>>>> zurück zur Übersicht <](https://www.rund-ums-rad.info/tourenportale/)